# **Lenguaje de Marcas y Sistemas de Gestión**

## **UA 2.3 – Introducción HTML: Listas e Hipertextos**

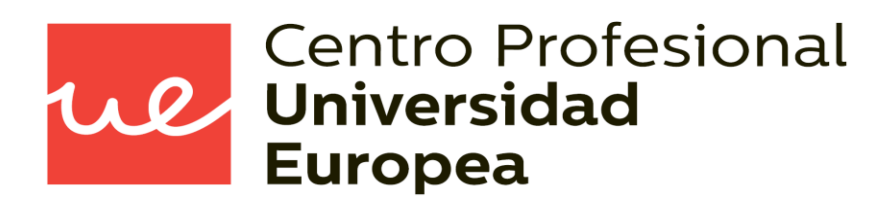

Raúl Rodríguez Mercado [raul.rodriguez@universidadeuropea.es](mailto:raul.rodriguez@universidadeuropea.es) / @raulrodriguezue Dpto. Ciencias y Tecnología de la Informática y Comunicación

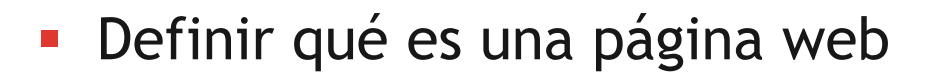

 Utilizar lenguajes de marcas para la transmisión de información a través de la Web analizando la estructura de los documentos e identificando sus elementos.

Wl

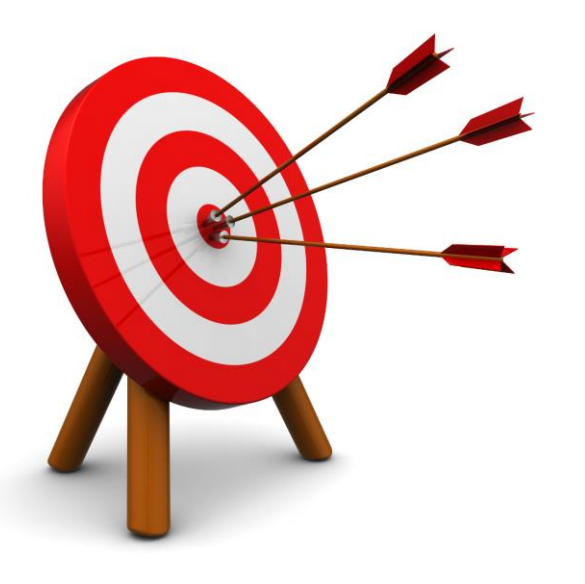

- **Estructura básica y características** principales de HTML5
- Cómo usar las listas en los documentos HTML5

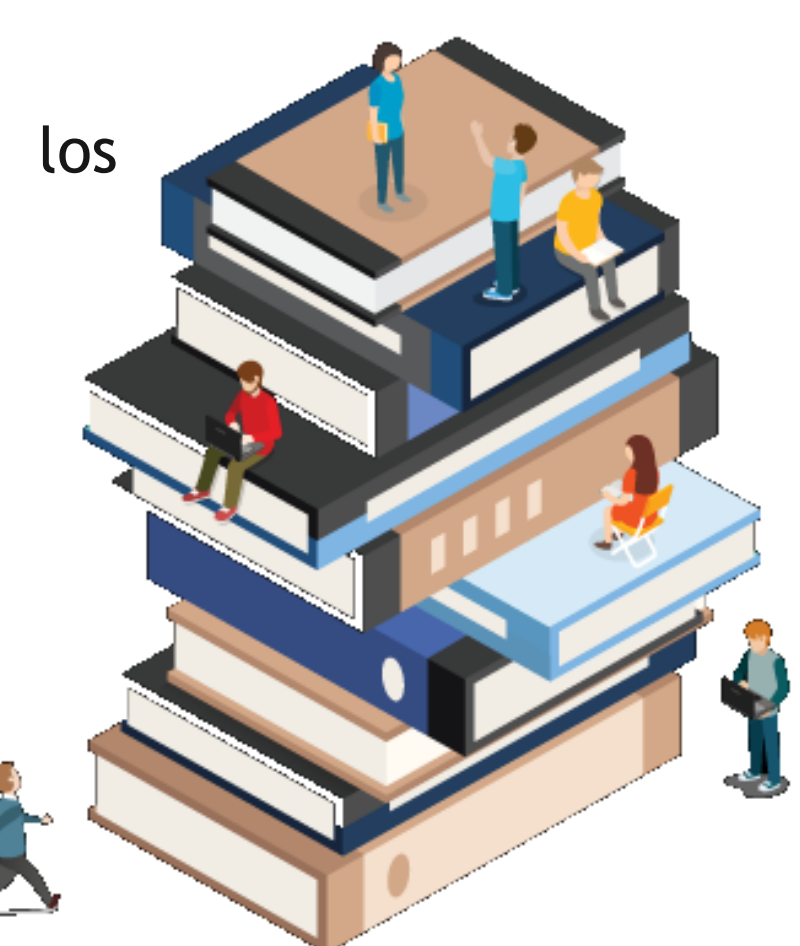

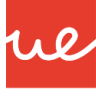

### *Uso de Listas en los documentos HTML5* **UA 2.3: Introducción HTML: Listas e Hipertextos**

- Nos permiten organizar el texto mediante un formato más elegible y conciso.
- **Existen tres tipos de listas:** 
	- listas ordenadas (<ol> ...</ol>) → Ordered List
	- Listas no ordenadas (<ul> ...</ul>) → Unordered List
	- **listas de definición (<dl> ...</dl>) Definition List**
- Dentro de un elemento de lista se puede insertar cualquier otro elemento (texto, imágenes, divisiones, tablas, listas, etc). <html>

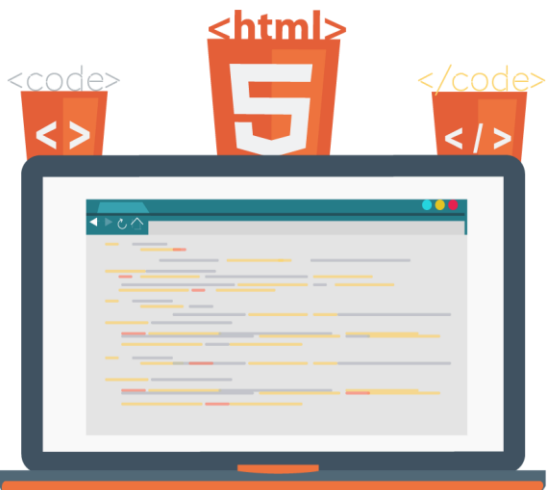

### *Listas Ordenadas y No Ordenadas*

- La estructura de las listas ordenadas **(<ol>)** como las de las listas desordenadas **(<ul>)**, es la misma.
- **Las etiquetas <ul> ...</ul> o <ol> ...</ol> delimitan la lista completa**
- **Las etiquetas <li> ...</li>**  $\rightarrow$  **(Lis Item) delimitan cada elemento de la lista**

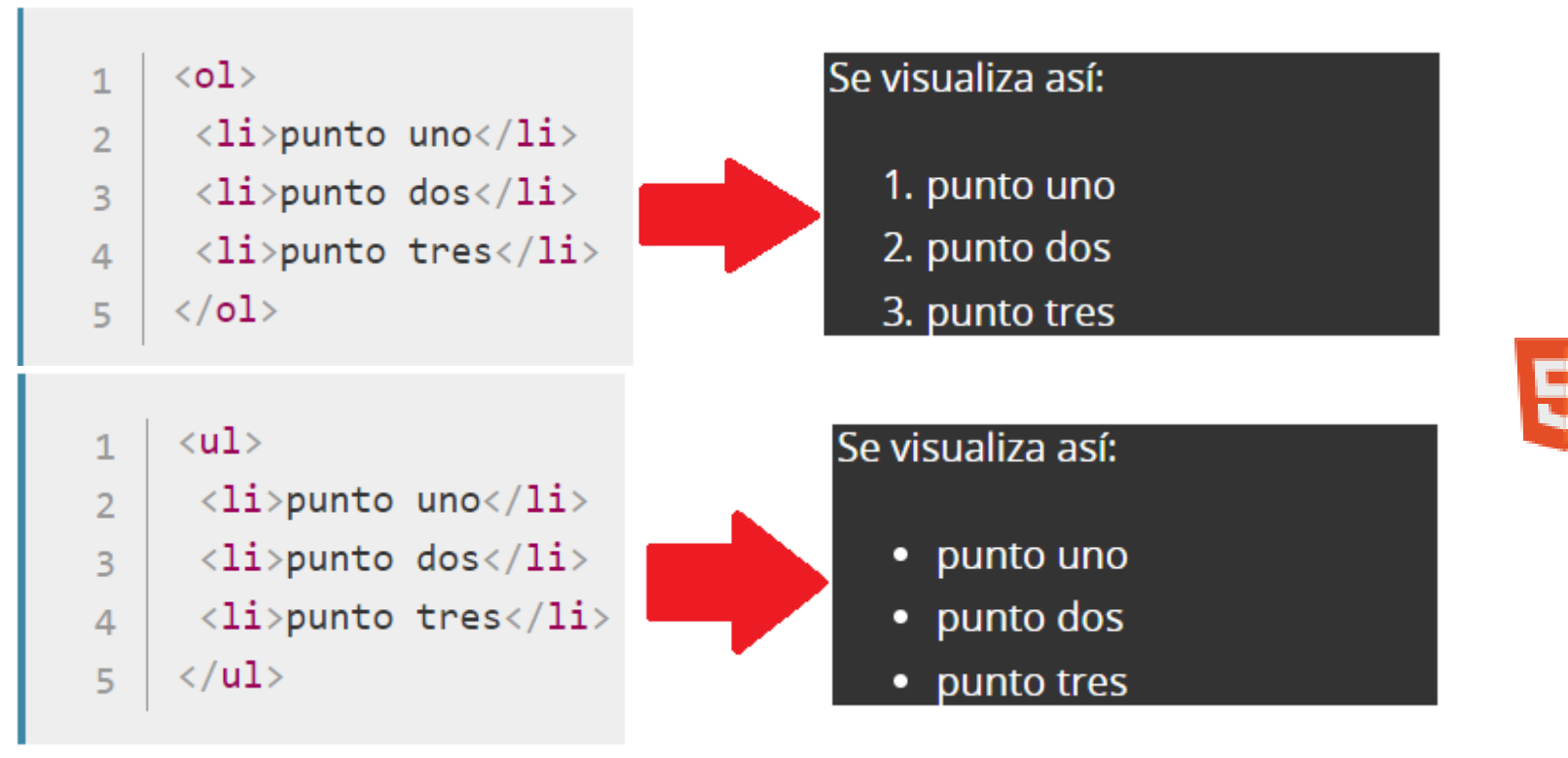

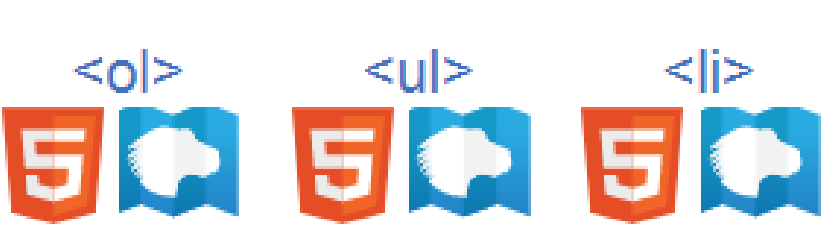

ue

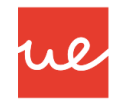

### *Listas Ordenadas y No Ordenadas*

- La diferencia entre ambos tipos de listas es que los navegadores numeran (con letras o números) los elementos de las listas ordenadas, mientras que en las listas no ordenadas se dibuja un símbolo gráfico.
- Utilizaremos el atributo **type="x"** para indicar que elemento se numera u ordena, y el atributo **start="x"** indica el valor numérico para empezar. También podemos usar **type="forma":**
	- $\checkmark$  A (mayusculas)
	- $\checkmark$  a (minúsculas)
	- $\checkmark$  I (cifras romanas mayusculas)
	- $\checkmark$  i (cifras romanas minúsculas)
	- $\checkmark$  1 (para números, predeterminado)
	- $\checkmark$  disc  $\to$  Viñeta redonda rellena
	- $\checkmark$  circle  $\rightarrow$  Viñeta redonda hueca
	- $\checkmark$  square  $\to$  Viñeta cuadrada

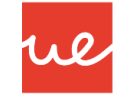

### *Listas Ordenadas y No Ordenadas* **UA 2.3: Introducción HTML: Listas e Hipertextos**

<ul type="square"> <li>Fedora</li> <li>RedHat</li> <li>Ubuntu</li> <li>Suse</li>  $\langle$ /ul>

 $\left\{ 01 \right.$  start="4" type="A" > <li>Fedora</li> <li>RedHat</li> <li>Ubuntu</li>  $\langle li \rangle$ Suse $\langle /li \rangle$  $\langle$ /ol>

- $\blacksquare$  Fedora
- $\blacksquare$  RedHat
- Ubuntu
- $\blacksquare$  Suse
- D. Fedora E. RedHat F. Ubuntu G. Suse

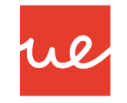

### *Listas de Definición* **UA 2.3: Introducción HTML: Listas e Hipertextos**

#### Las listas de definición tienen una estructura distinta:

- Las etiquetas **<dl> ...</dl> Description List** delimitan la lista completa
- Las etiquetas **<dt> ...</dt> Description Term** delimitan los términos
- Las etiquetas **<dd> ...</dd> Definition Description** delimitan las definiciones

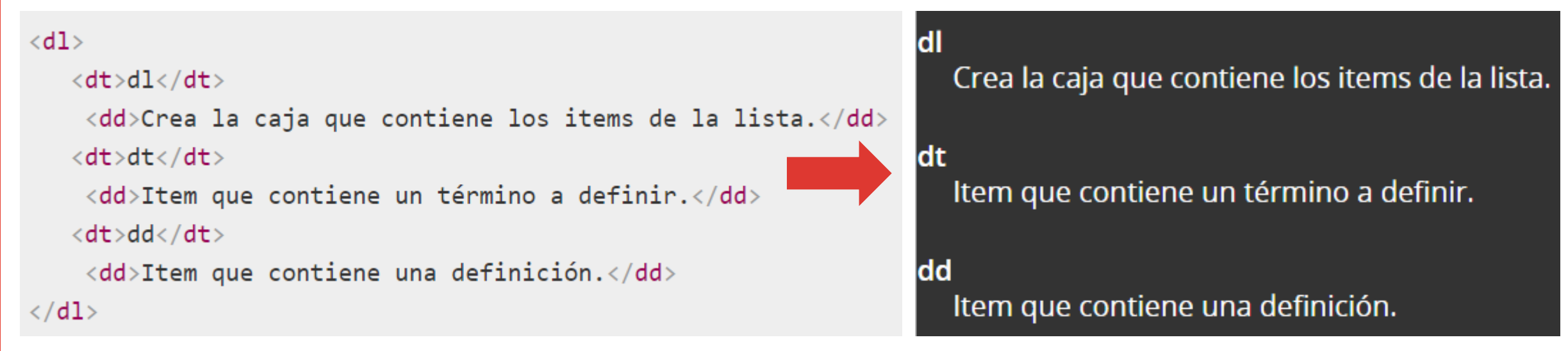

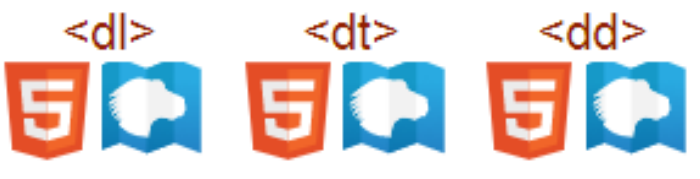

### *Listas de Definición* **UA 2.3: Introducción HTML: Listas e Hipertextos**

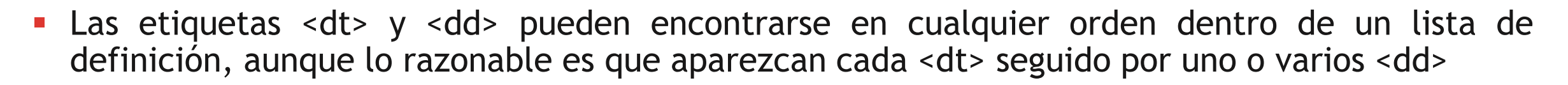

ue

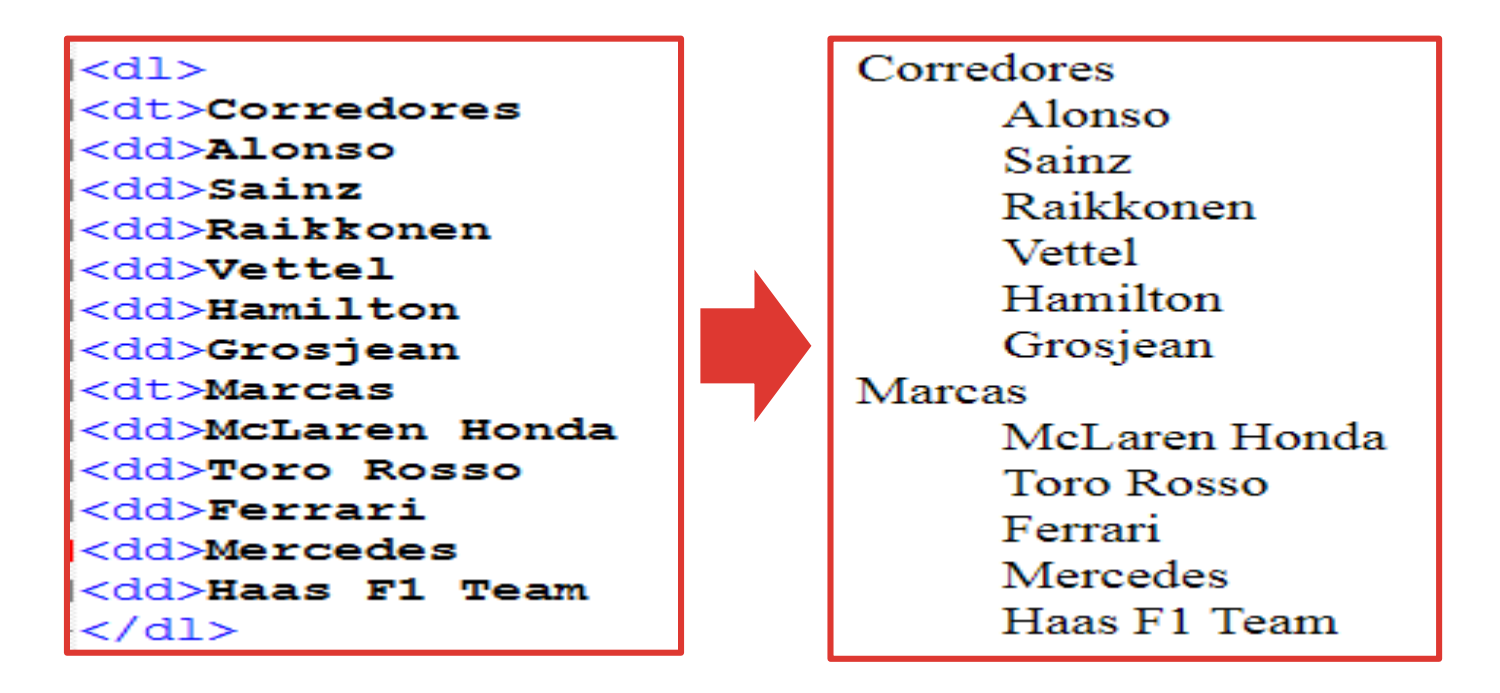

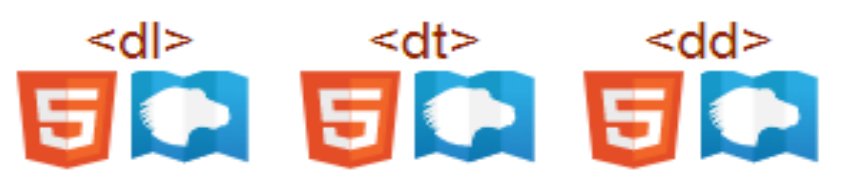

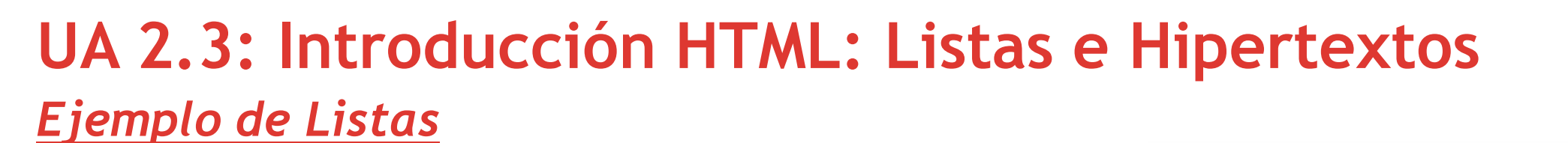

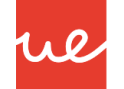

#### <h3>Lista Numerada - Ordered List (ol)</h3>  $\langle$ ol>

```
<li>Primer elemento</li>
<li>Segundo elemento</li>
<li>Tercer Elemento</li>
<li>Cuarto elemento</li>
```
#### $\langle$ /ol>

```
\langle l -- Lists no numeradas -->
<h3>Lista NO Numerada - Unordered List (ul)</h3>
\langle u1 \rangle<li>Primer elemento</li>
    <li>Segundo elemento</li>
```

```
<li>Tercer Elemento</li>
```

```
<li>Cuarto elemento</li>
```
#### $\langle$ /ul>

 $\langle$ /dl>

```
<!-- Listas de definición-->
```
<h3> Lista de descripción - Description List (dl)</h3>  $\langle d1 \rangle$ 

```
<dt>Primer término</dt>
<dd>Definición del primer término</dd>
<dt>Segundo término</dt>
<dd>Definición del segundo término</dd>
<dt>Tercer término</dt>
<dd>Definición del tercer término</dd>
<dt>Cuarto término</dt>
<dd>Definición del cuarto término</dd>
```
#### Lista Numerada - Ordered List (ol)

- 1. Primer elemento
- 2. Segundo elemento
- 3. Tercer Elemento
- 4. Cuarto elemento

#### Lista NO Numerada - Unordered List (ul)

- Primer elemento
- Segundo elemento
- Tercer Elemento
- Cuarto elemento

#### Lista de descripción - Description List (dl)

#### Primer término

Definición del primer término Segundo término Definición del segundo término Tercer término Definición del tercer término Cuarto término Definición del cuarto término

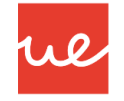

### *Listas de Anidadas* **UA 2.3: Introducción HTML: Listas e Hipertextos**

Las listas pueden presentar cualquier nivel de anidamiento.

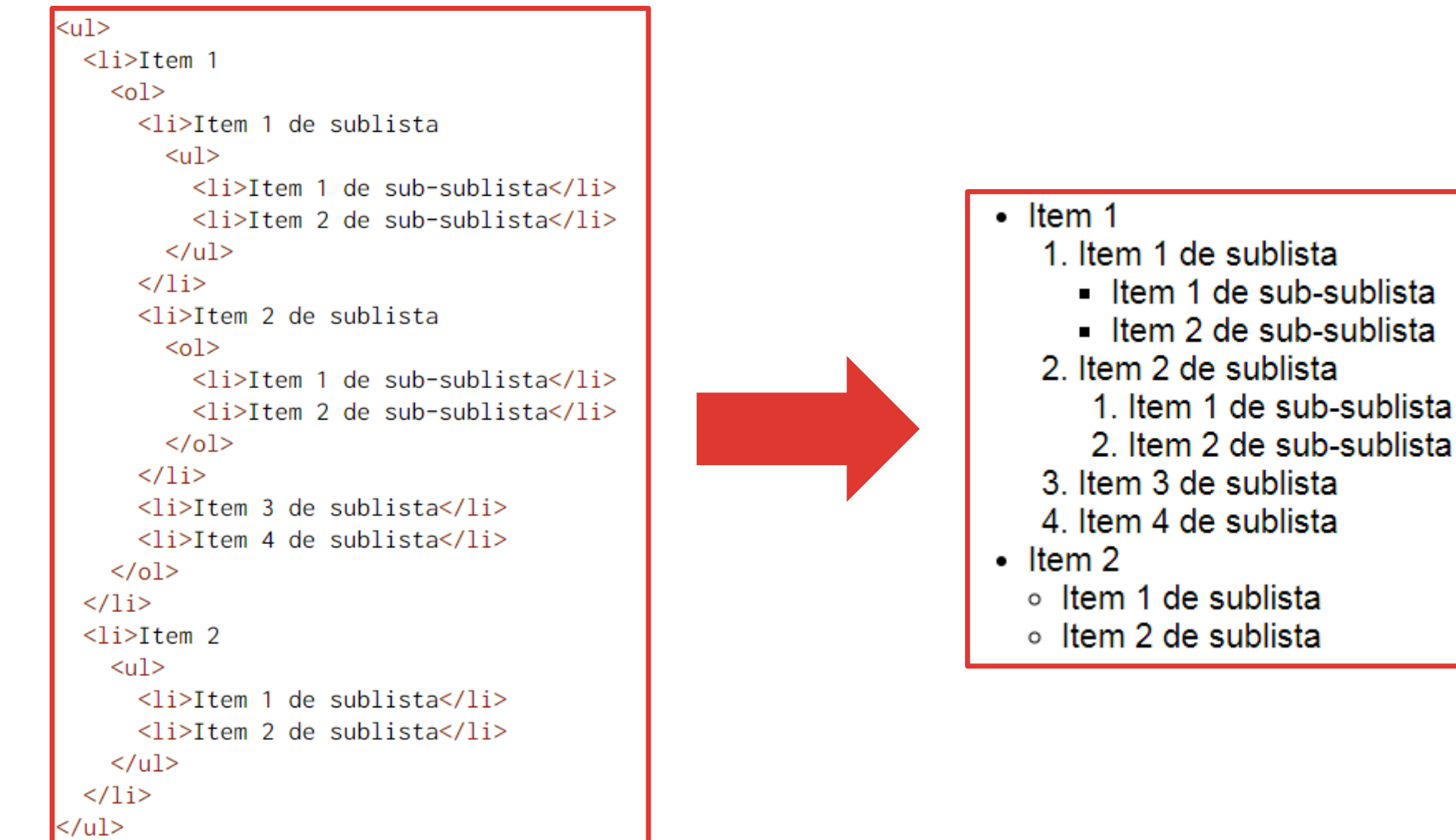

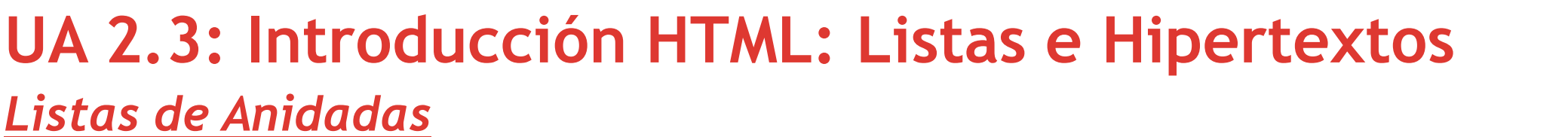

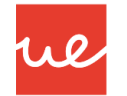

 Los navegadores suelen utilizar estilos de marcadores distintos para las sublistas no ordenadas (hasta el tercer nivel), pero no en las listas ordenadas:

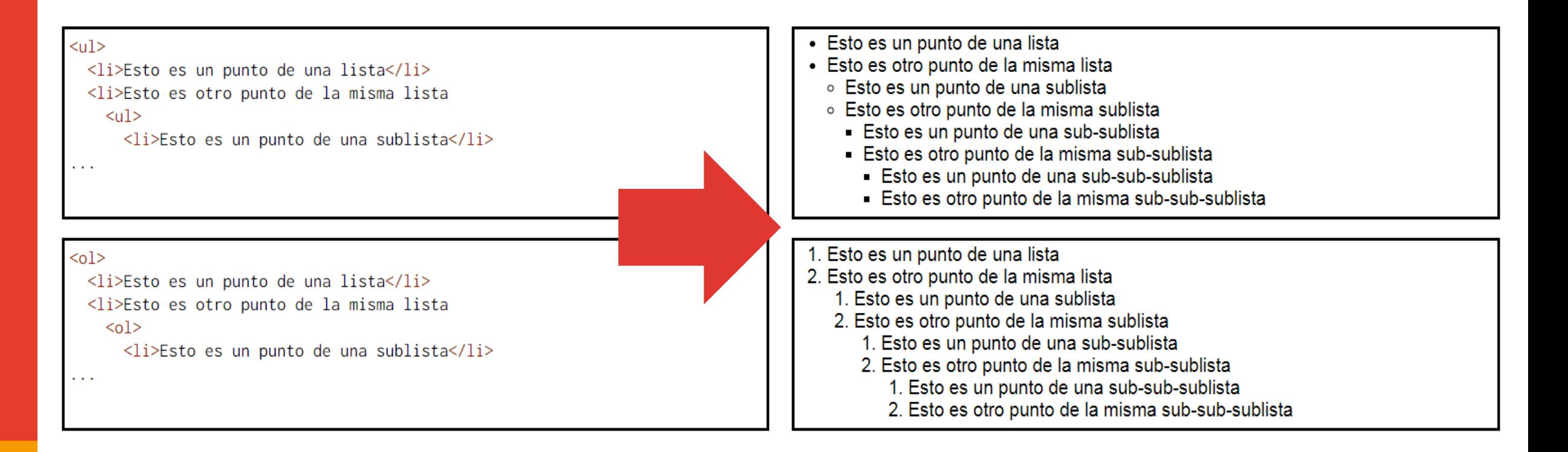

### *Listas de Anidadas* **UA 2.3: Introducción HTML: Listas e Hipertextos**

Cada lista ordenada sigue su propia numeración, independiente de las demás.

```
<ol>
  <li>Item 1
    \leqn\geq<li>Item 1 de sublista
         \langleol>
           <li>Item 1 de sub-sublista</li>
                                                                         1. Item 1<li>Item 2 de sub-sublista</li>
         \langleol>
       \langle/li>
       <li>Item 2 de sublista
         \langle 0 \rangle<li>Item 1 de sub-sublista</li>
           <li>Item 2 de sub-sublista</li>
         \langleol>
       \langle/li>
       <li>Item 3 de sublista</li>
       \langleli>Item 4 de sublista\langleli>
                                                                         2. Item 2\langleol>
  \langle/li>
  <li>Item 2
    <ol><li>Item 1 de sublista</li>
      <li>Item 2 de sublista</li>
    \langleol>
  \langle/li>
 /ol>
```
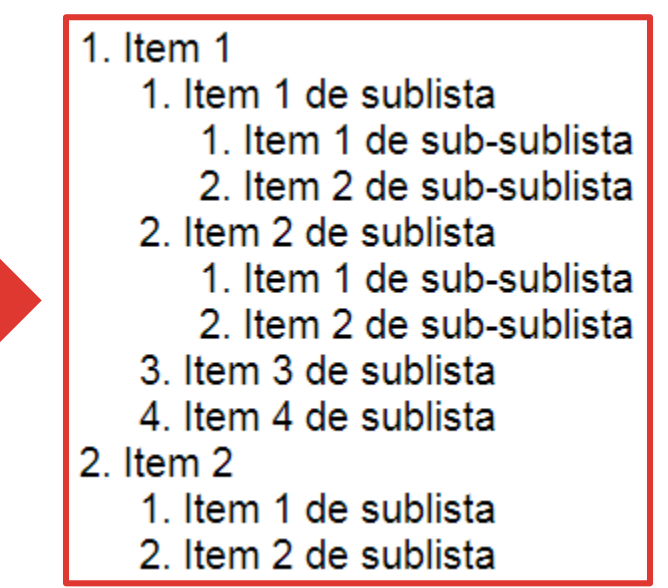

ue

13

### *Hipertextos* **UA 2.3: Introducción HTML: Listas e Hipertextos**

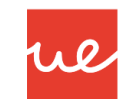

- Son el elemento característico de la web puesto que permiten que las páginas se relacionen entre sí. La sencillez y libertad con que se pueden enlazar páginas situadas en servidores distintos son el motivo del éxito de la web.
- Un enlace de hipertexto tiene dos partes:
	- $\checkmark$  El enlace, es decir, el elemento (texto o imagen) sobre el que se puede hacer clic con el ratón
	- El destino, es decir, el elemento (página web, imagen, archivo, etc.) que se muestra al hacer clic en el enlace

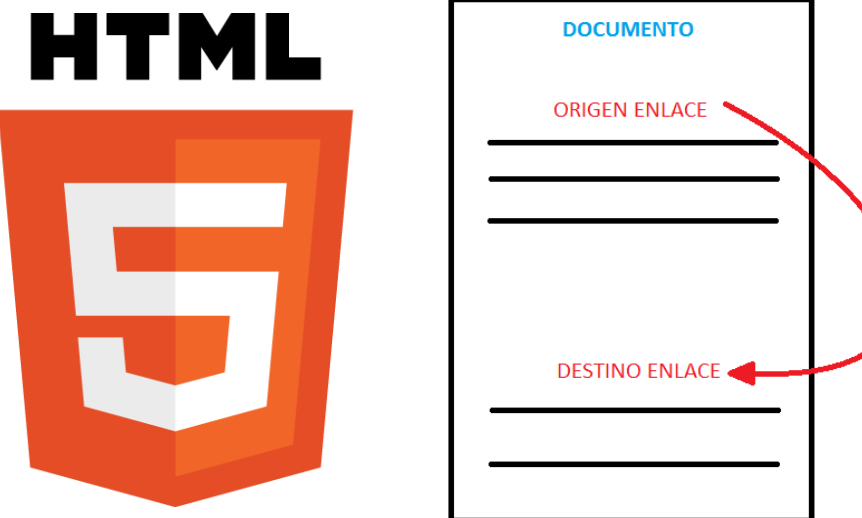

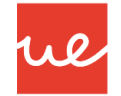

#### *Hipertextos*

- Son el elemento característico de la web puesto que permiten que las páginas se relacionen entre sí.
- Un enlace solo puede llevar a un destino, pero enlaces diferentes pueden llevar al mismo destino.
- El destino de un enlace puede ser un directorio, un archivo o un elemento (texto o imagen) situado en una página web.

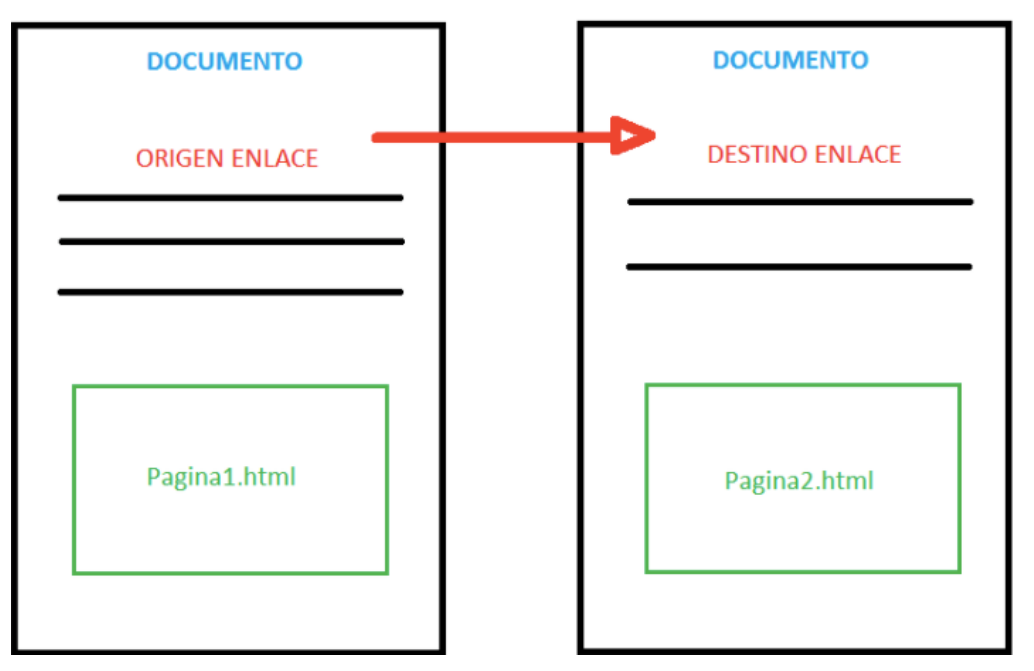

## *Hipertextos* **UA 2.3: Introducción HTML: Listas e Hipertextos**

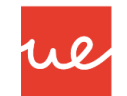

- El elemento HTML *Anchor* **<a>** se utiliza para crear enlaces a otras páginas de internet, archivos o ubicaciones dentro de la misma página, direcciones de correo, o cualquier otra URL.
- La estructura que presenta es la siguiente:

**<a href="……….(link)………."> Nombre que se quiera poner</a>**

<a href="https://developer.mozilla.org">MDN</a>

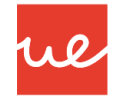

#### *Hipertextos: Atributos Globales*

 Entre los atributos globales que se utilizan en la etiqueta **<a>,** podemos destacar las siguientes:

#### *Download*

- Este atributo, indica descargar a los navegadores una URL en lugar de navegar hacia ella.
- Si el atributo tiene un valor, éste se utilizará como nombre de archivo por defecto en el mensaje Guardar que se abre cuando el usuario hace clic en el enlace (sin embargo, el usuario puede cambiar el nombre antes de guardar el archivo).

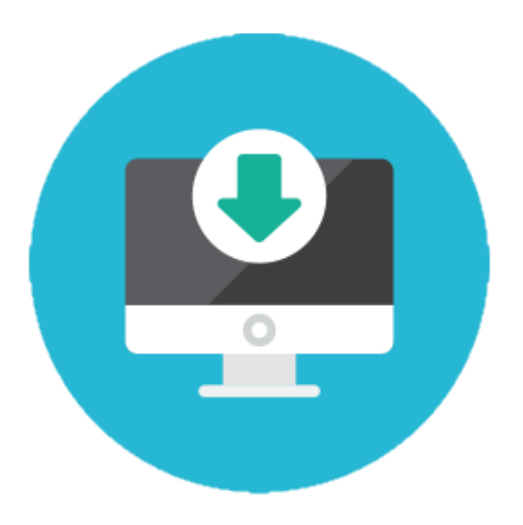

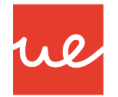

### *Hipertextos: Atributos Globales*

#### *Ejemplo Atributo Download*

```
<!DOCTYPE html>
<html lang="en">
<sub>head</sub></sub>
    <meta charset="UTF-8">
    <meta name="viewport" content="width=device-width, initial-scale=1.0">
    <title>Mi primera web</title>
\langle/head>
<body>
<p>Haz click en el logo de W3School para descargar la imagen</p>
<a href="..\Downloads\myw3schoolsimage.ipg" download>
    <img border="0" src="../Dowdnloads/myw3schoolsimage.ipg" alt="W3School" width="104" height="142">
\langle/a>
<p><b>Nota:</b></p>
<p>El atributo download no es soportado en las versiones 12 de Edge ni Opera.
    Tampoco es soportado por IE ni Safari (ni en versiones anteriores)</p>
\langle /body\rangle\langle/html>
```
Haz click en el logo de w3schools para descargar la imagen.:

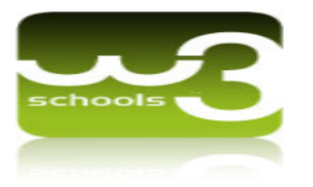

#### Nota:

18

El atributo download no es soportado en las versiones 12 de Edge ni Opera. Tampoco es soportado por IE ni Safari(ni en versiones anteriores).

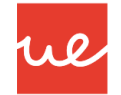

### *Hipertextos: Atributos Globales*

#### *Href*

- Contiene una URL o un fragmento de URL al cual apunta el enlace.
- Un fragmento de de URL es un nombre **("name"**) precedido por el símbolo de número **(#)**, que nos especifica una ubicación interna (a través de un **ID** de un elemento HTML) dentro del actual documento.
- Las URLs no están restringidas, y podemos utilizar protocolos como file:, ftp:, mailto: que funciona en la mayoría de los navegadores.

#### *Ejemplo:*

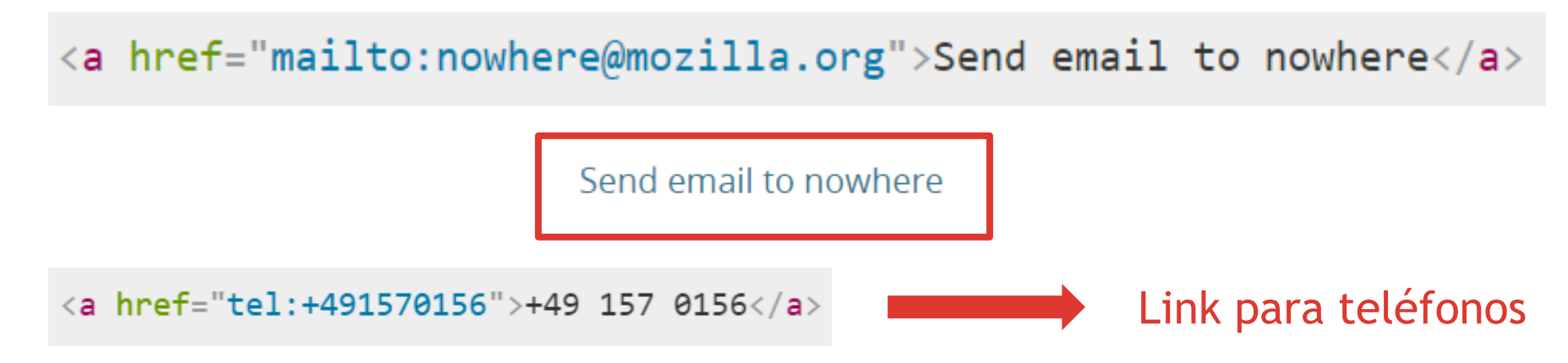

#### *Hipertextos: Atributos Globales*

#### *Ejemplo*

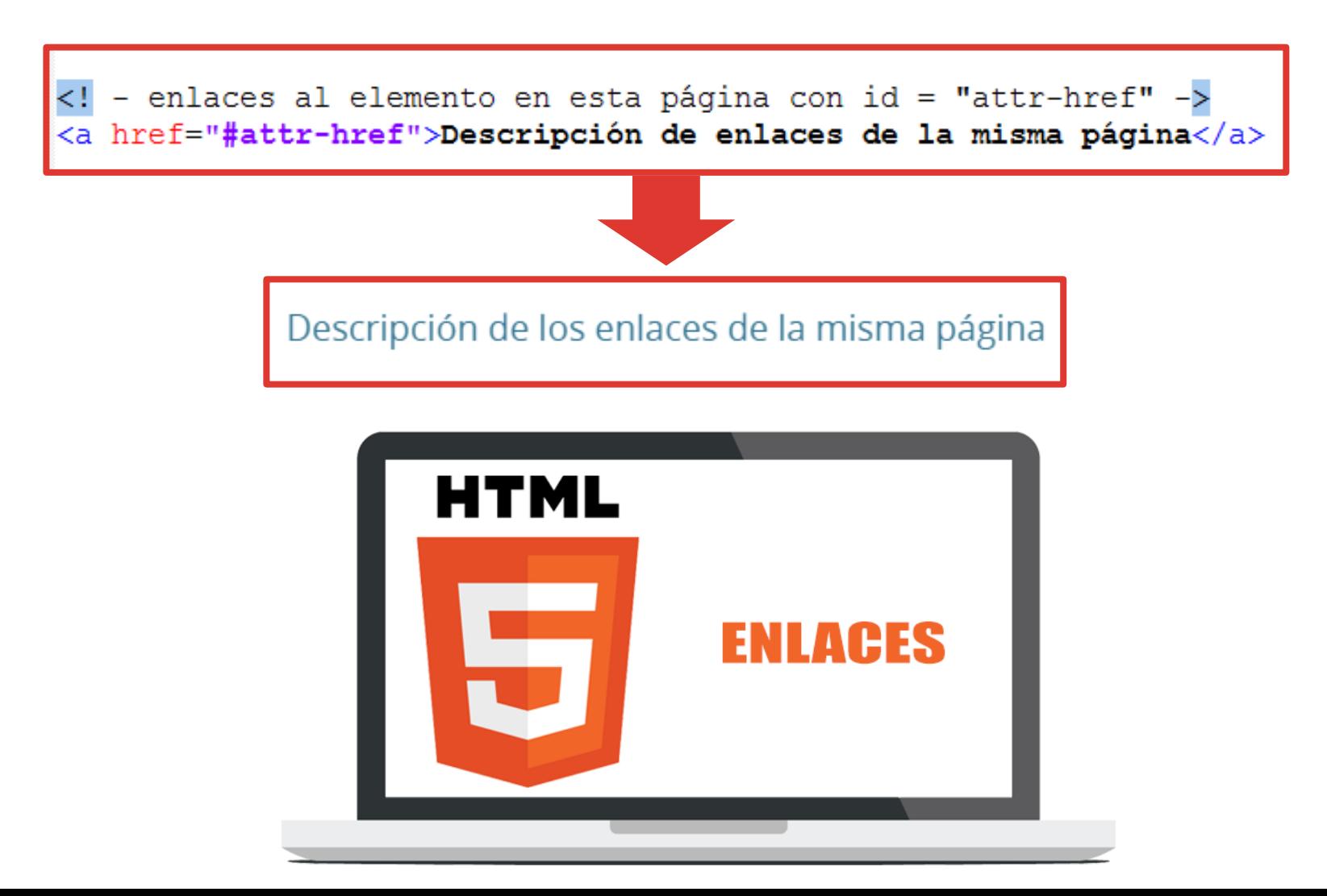

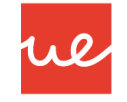

### *Hipertextos: Atributos Globales*

#### *Ejemplo*

```
1 <h1>>Mi gran página</h1>
 \overline{2}3 < p4 In directamente a la parte que trata sobre: <br />>
5 <a href="#cocina">La cocina</a><br />
6 <a href="#rodillos">Rodillos</a><br />
 7 <a href="#tiro con arco">Tiro con arco</a><br />>/>>
8 \le /p9 <h2 id="cocina">La cocina</h2>
10
11 <p>... (mucho texto) ... </p>
1213 <h2 id="rodillos">Rodillos</h2>
14
15 \langle p \rangle... (mucho texto) ...\langle p \rangle16
17 <h2 id="tiro con arco">Tiro con arco</h2>
18
19 <p>... (mucho texto) ...</p>
```
### $\geq$ Mi gran página

Ir directamente a la parte que trata sobre: La cocina Rodillos Tiro con arco

#### La cocina

 $\ldots$  (mucho texto)  $\ldots$ 

#### **Rodillos**

... (mucho texto) ...

#### Tiro con arco

 $\ldots$  (mucho texto)  $\ldots$ 

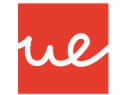

### *Hipertextos: Atributos Globales*

#### *Href*

- Contiene una URL o un fragmento de URL al cual apunta el enlace.
- Un fragmento de de URL es un nombre **("name"**) precedido por el símbolo de número **(#)**, que nos especifica una ubicación interna (a través de un **ID** de un elemento HTML) dentro del actual documento.
- Las URLs no están restringidas, y podemos utilizar protocolos como file:, ftp:, mailto: que funciona en la mayoría de los navegadores.

#### *Ejemplo:*

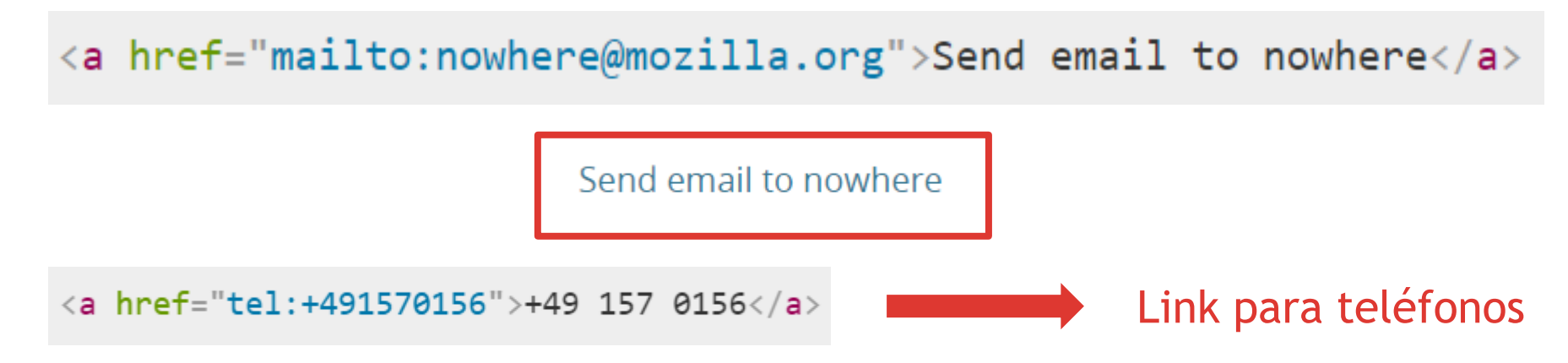

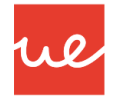

### *Hipertextos: Atributos Globales*

*Href*

- Construcción de un "sitio" o una web = **estructurar en directorios** para facilitar los vínculos.
- Recordar que en el destino hay que poner la dirección relativa porque no se sabe dónde estarán alojados.
- Respetar mayúsculas y minúsculas (Windows / Linux) y evitar caracteres especiales y espacios en blanco.

**<a href="pagina2.htm"> Texto del vínculo </a>** página en la misma carpeta.

**<a href="carpeta/pagina2.htm"> Texto del vínculo </a>** página en una carpeta diferente.

**<a href="../pagina1.htm"> Texto del vínculo </a>** volver página en una carpeta anterior.

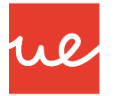

### *Hipertextos: Atributos Globales*

#### *Href*

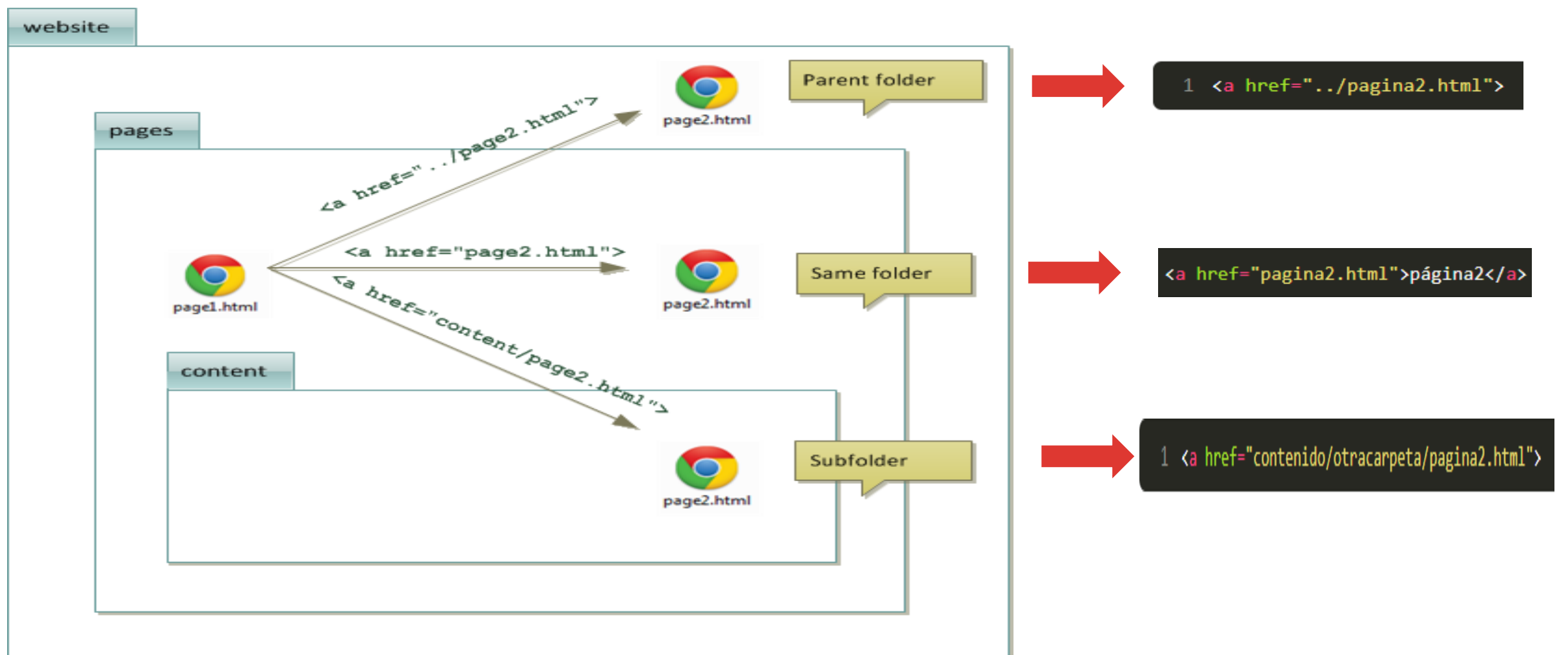

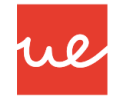

### *Hipertextos: Atributos Globales*

#### *Target*

- Especifica en donde desplegar la URL enlazada. Es un nombre (*name of*), o palabra clave (*keyword for*), un contexto de navegación *(browsing context)*: una pestaña, ventana, o <iframe>.
- Las siguientes palabras clave (*keywords*) tienen significado especial:
- **\_self:** se carga en la misma URL. Este es el comportamiento por defecto. (Ventana partida)
- **\_blank:** Carga la URL en un nuevo contexto de navegación. Usualmente es una pestaña, sin embargo, los usuarios pueden configurar los navegadores para utilizar una ventana nueva en lugar de la pestaña.
- **\_parent:** Carga la URL en el contexto de navegación padre (*parent*) del actual. Si no existe el padre, este se comporta del mismo modo que \_self.
- **\_top:** Carga la URL en le contexto más alto de navegación (el cual es un ancestro del actual, y no tiene padre (*parent*)). Si no hay padre (*parent*), este se comporta del mismo modo que \_self. (se abre en la misma ventana)

### *Hipertextos: Atributos Globales*

#### *Target: esquema*

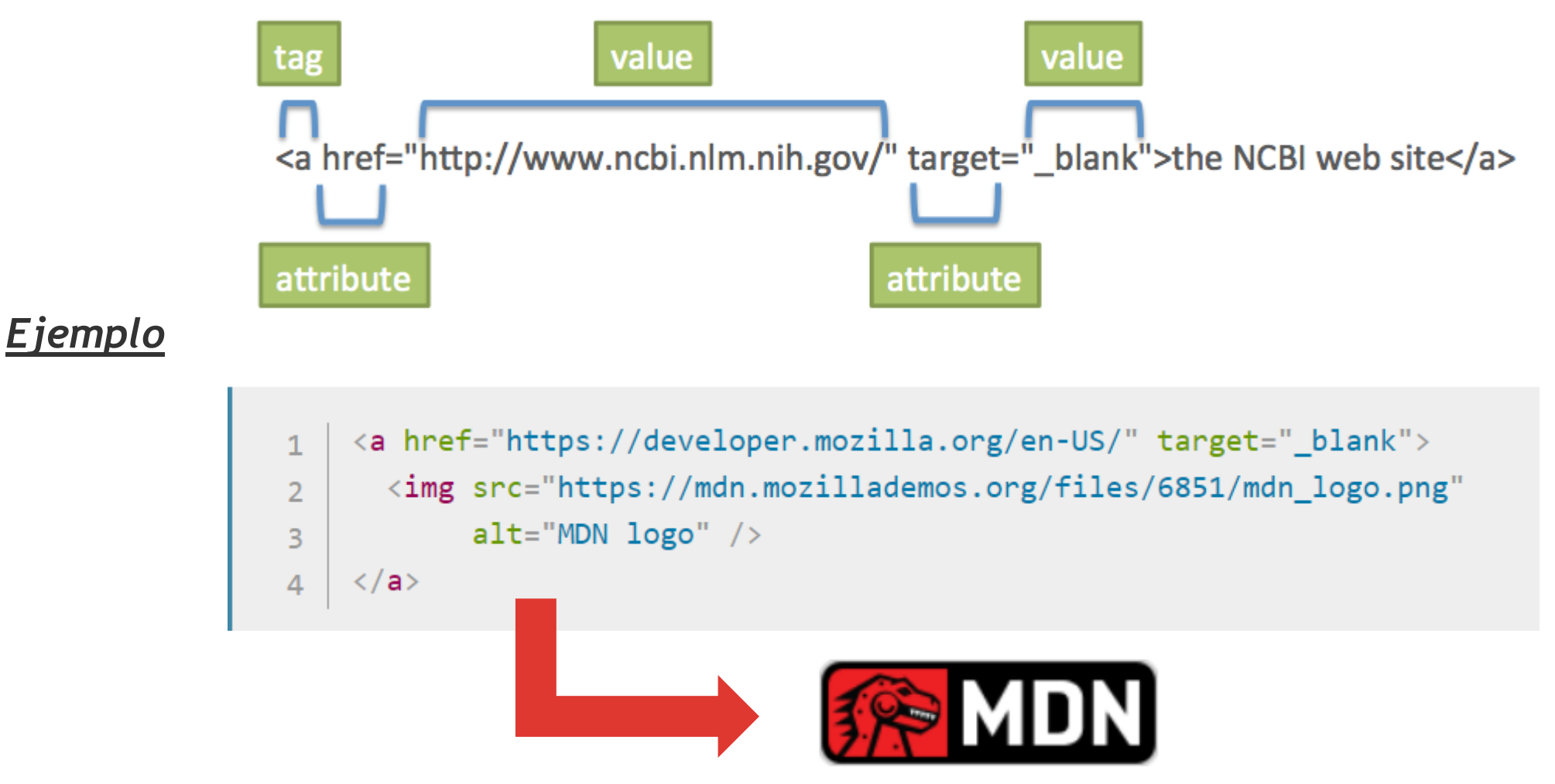

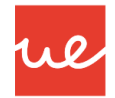

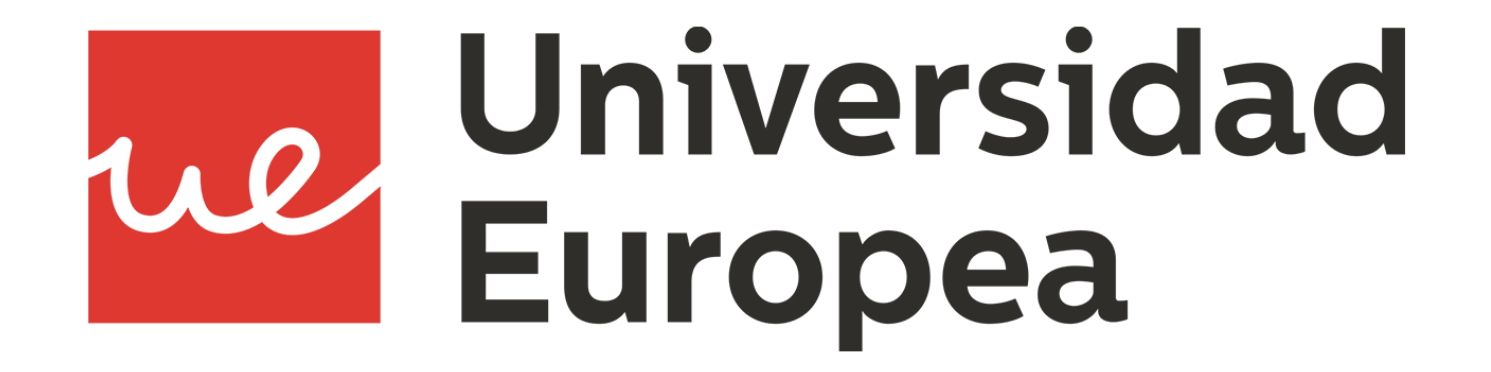